# **Installationsanleitung**

# **Leistungsmesser LM3p80hhc extern einbauen** OPT1450180001 ... OPT1450180006

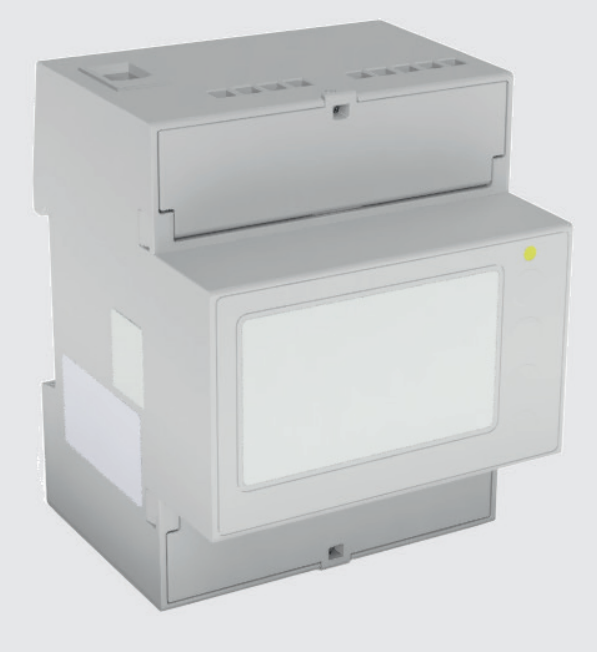

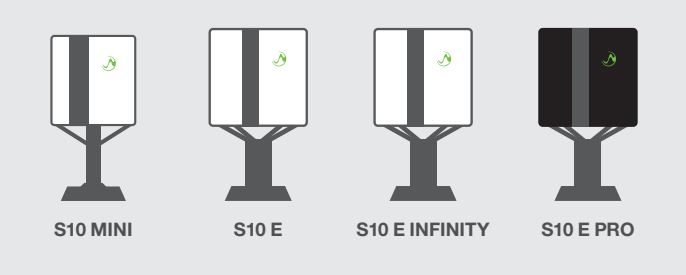

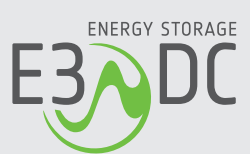

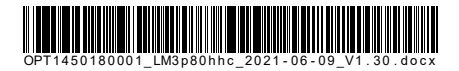

# **Rechtliche Bestimmungen**

Die in diesen Unterlagen enthaltenen Informationen sind Eigentum der HagerEnergy GmbH. Die Veröffentlichung, ganz oder in Teilen, bedarf der schriftlichen Zustimmung der HagerEnergy GmbH. Eine innerbetriebliche Vervielfältigung, die zur Evaluierung des Produktes oder zum sachgemäßen Einsatz bestimmt ist, ist erlaubt und nicht genehmigungspflichtig.

### **Herstellergarantie**

Die aktuellen Garantieunterlagen erhalten Sie beim Kauf des Geräts. Bei Bedarf können Sie die Unterlagen auch im Kundenportal der HagerEnergy GmbH herunterladen.

### **Weitere Informationen**

Das Gerät wurde mit großer Sorgfalt und unter Verwendung modernster Technik entwickelt, produziert und geprüft.

Die HagerEnergy GmbH erfüllt die Anforderungen der DIN EN ISO 9001 und weist diese durch ein zertifiziertes Qualitätsmanagementsystem nach.

Bitte entnehmen Sie die jeweils aktuelle Version dieser Anleitung dem Kundenportal der HagerEnergy GmbH. Lesen Sie die Anleitung aufmerksam vor der Installation beim Kunden durch. Bildliche Darstellungen dieser Anleitung können vom tatsächlichen Produktionsstand des Geräts abweichen.

Die Anleitung ist für den beidseitigen Druck optimiert (Duplexdruck).

Bei Fragen hilft die HagerEnergy GmbH gerne weiter.

Weitere Informationen zum Produkt und zur HagerEnergy GmbH entnehmen Sie bitte der Firmenwebsite.

#### **HagerEnergy GmbH**

Karlstraße 5 D-49074 Osnabrück Telefon: +49 541 760 268-0 Fax: +49 541 760 268-199 E-Mail: [info@e3dc.com](mailto:info@e3dc.com) Website: [www.e3dc.com](http://www.e3dc.com/) Kundenportal: [https://s10.e3dc.com](https://s10.e3dc.com/) (Anmeldung erforderlich)

© 2021 HagerEnergy GmbH. Alle Rechte vorbehalten.

<span id="page-2-0"></span>Diese Anleitung bezieht sich auf folgendes Gerät: Gerät: **Leistungsmesser LM3p80hhc** Datum und Version dieser Anleitung: **09.06.2021 | Version: V1.30**

# **Inhaltsverzeichnis**

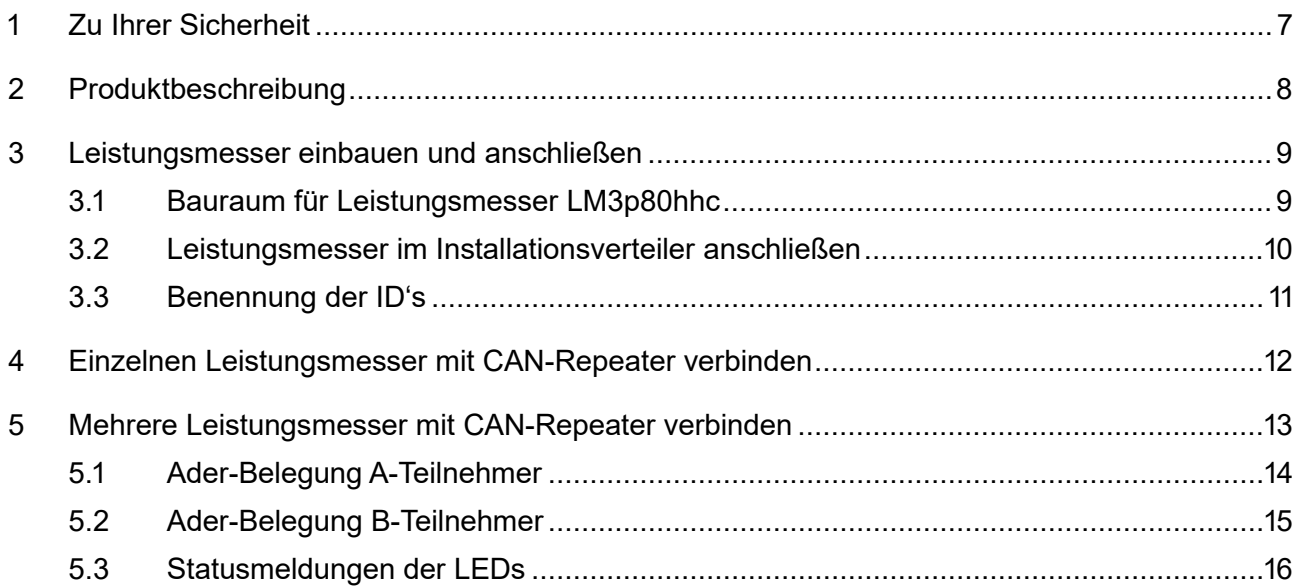

### <span id="page-6-0"></span>**1 Zu Ihrer Sicherheit**

# **FACHKRÄFTE!**

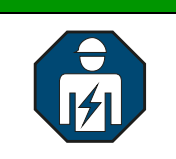

Die im folgenden Kapitel beschriebenen Tätigkeiten dürfen nur von ausgebildeten Fachkräften durchgeführt werden.

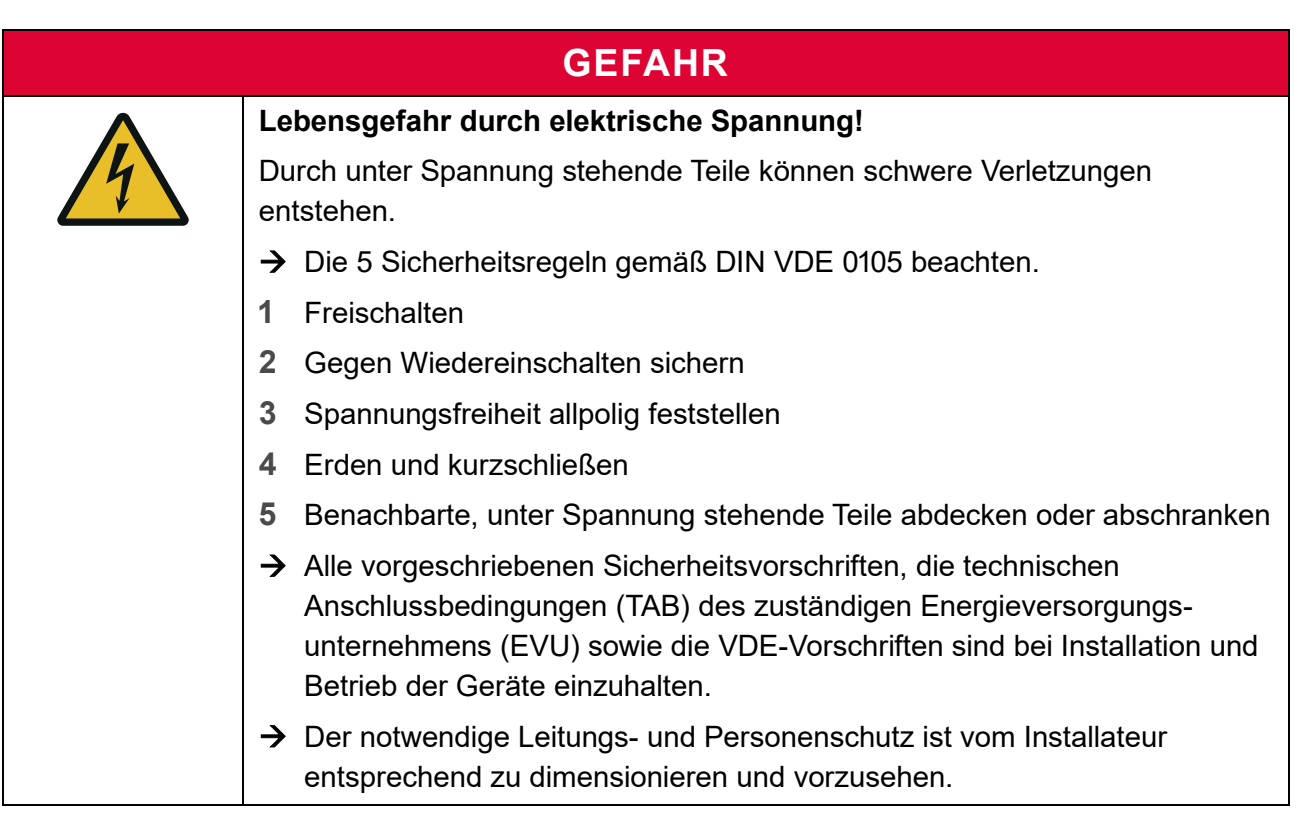

### **GEFAHR!**

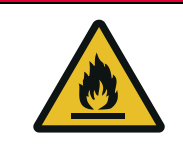

**Lebensgefahr durch Feuer oder Explosion!**

Bei elektrischen Geräten kann ein Brand entstehen.

- $\rightarrow$  Das Gerät nicht in Bereichen montieren, in denen sich leicht entflammbare Stoffe befinden.
- → Das Gerät nicht in explosionsgefährdeten Bereichen montieren.

### **ACHTUNG!**

#### **Beschädigung des CAN-Repeaters durch unsachgemäßen Gebrauch!**

 $\rightarrow$  Nur das vorgegebene CAN-Kabel verwenden. Der CAN-Repeater muss korrekt installiert sein und mit dem Leistungsmesser verbunden werden.

# <span id="page-7-0"></span>**2 Produktbeschreibung**

- Der Leistungsmesser muss im Installationsverteiler verbaut und so angeschlossen werden, dass der gesamte Bereich der zu messenden Leistung erfasst werden kann.
- Der Leistungsmesser wird über ein abgeschirmtes, vieradriges Kabel mit dem S10 Hauskraftwerk verbunden.
- Über das Kabel erfolgt die Spannungsversorgung des Leistungsmessers sowie die Übertragung der Messdaten per CAN-Bus.

#### **Kabelvorgabe für CAN-Bus-Anschlussleitung:**

Das verwendete CAN-Bus-Kabel muss für CAN-Spezifikationen nach ISO 11898-2 geeignet sein.

#### **Kabelempfehlung für CAN-Bus-Anschlussleitung:**

Lapp Kabel UNITRONIC® BUS CAN 2 x 2 x 0,5 mm<sup>2</sup>, Art. 2170267

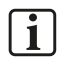

#### **Hinweis:**

- Die Abschirmung  $\frac{\mathbb{S}}{\frac{1}{2}}$  erfolgt einseitig über
	- **–** Schirmschelle bei den aktuellen Energiespeichersystemen von E3/DC,
	- **–** PE-Klemme beim S10 Hauskraftwerken älterer Gerätegenerationen.

## <span id="page-8-0"></span>**3 Leistungsmesser einbauen und anschließen**

### <span id="page-8-1"></span>**3.1 Bauraum für Leistungsmesser LM3p80hhc**

Das Gehäuse des LM3p80hhc ist konform zu DIN43880 für Installationseinbaugeräte.

Es handelt sich um Baugröße 2, die Gehäusebreite beträgt 4 TE.

Das Gerät ist bestimmt zur Montage auf einer Hutschiene 35 x 7,5 mm in einem Installationsverteiler (gem. DIN EN50022).

Ein TAB-konformer Einbauraum/Einbauort ist bei der Projektierung der Anlage vorzusehen.

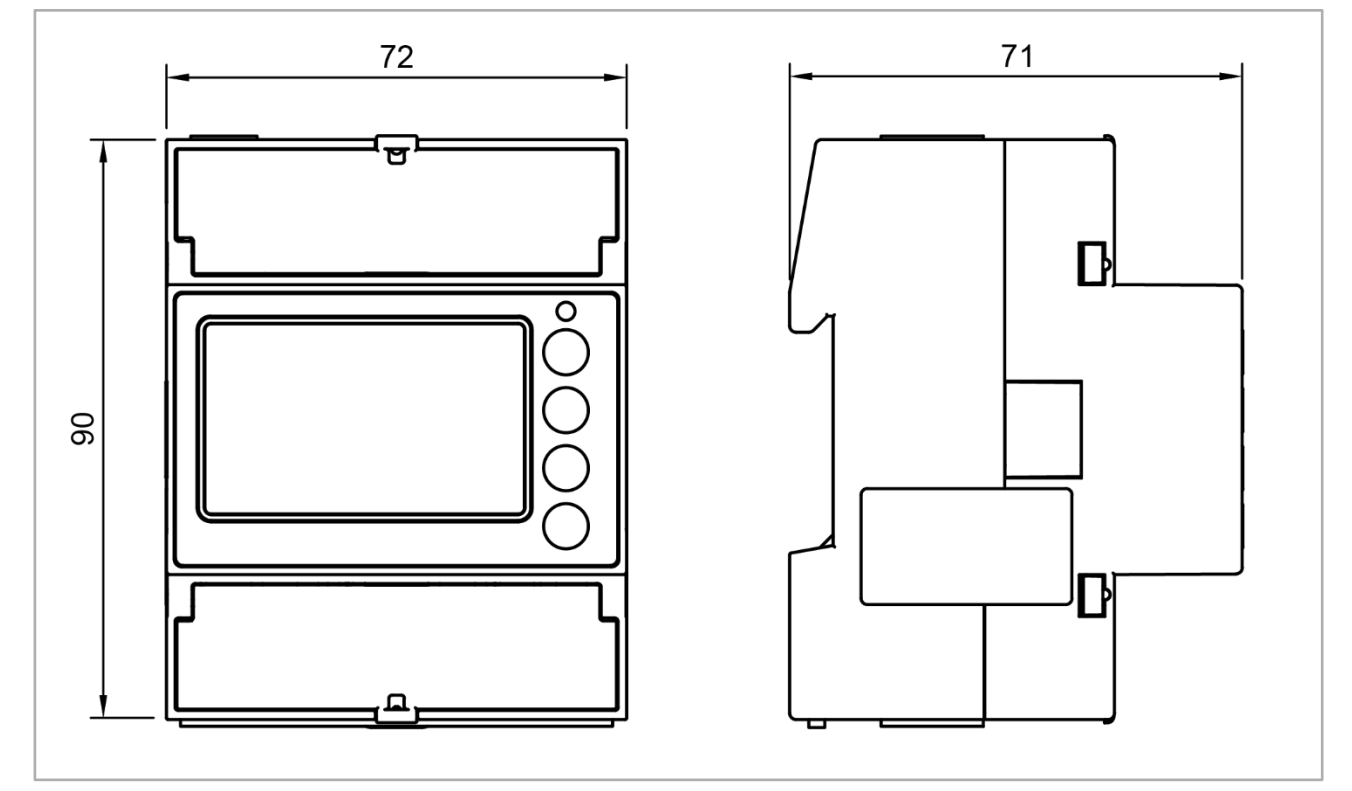

Abb. 1: Maße externer Leistungsmesser (Maße in mm)

## <span id="page-9-0"></span>**3.2 Leistungsmesser im Installationsverteiler anschließen**

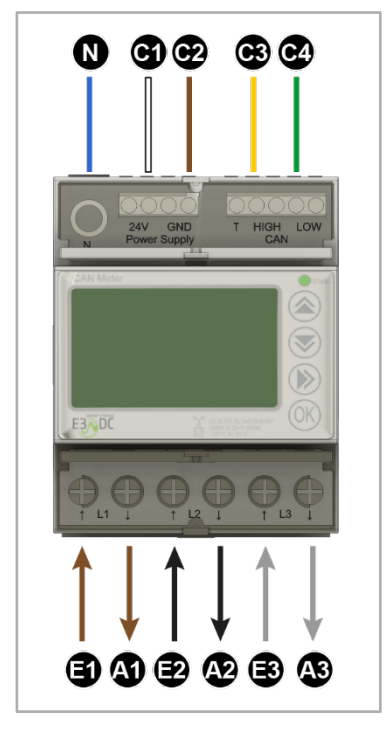

Abb. 2: Externen Leistungsmesser anschließen

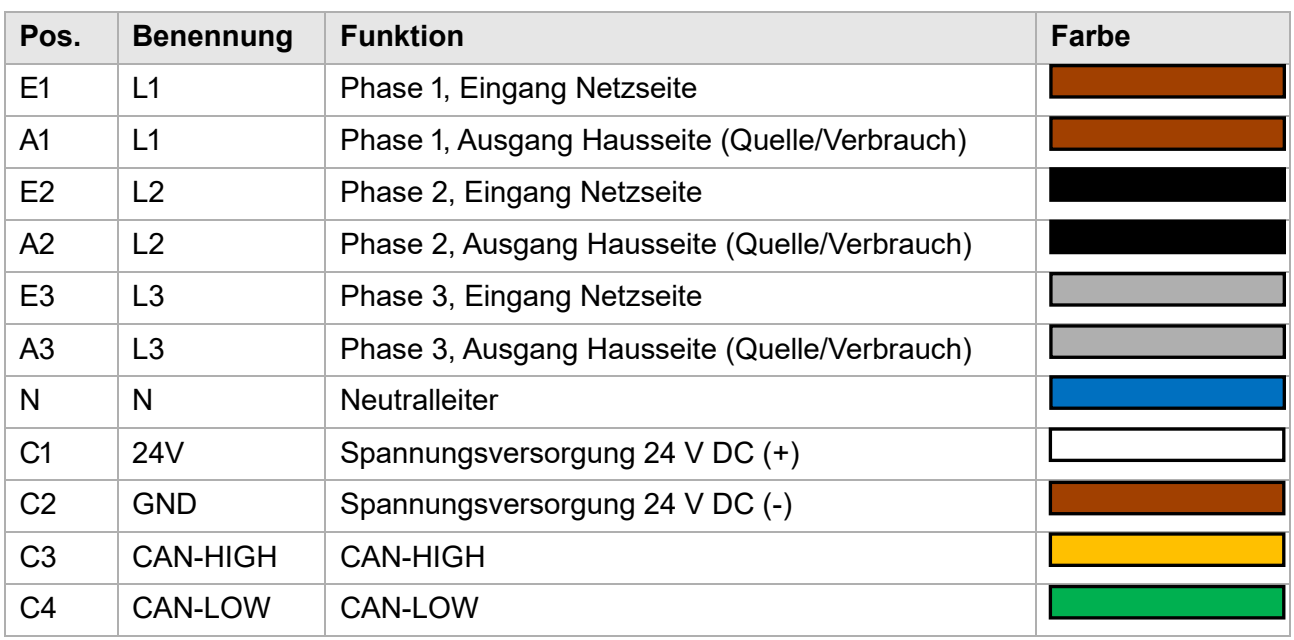

#### **Kabelvorgabe für CAN-Bus-Anschlussleitung:**

Das verwendete CAN-Bus-Kabel muss für CAN-Spezifikationen nach ISO 11898-2 geeignet sein.

#### **Kabelempfehlung für CAN-Bus-Anschlussleitung:**

Lapp Kabel UNITRONIC® BUS CAN 2 x 2 x 0,5 mm<sup>2</sup>, Art. 2170267

**Vorgehensweise:**

- **1** Die Phasen L1 [**E1**], L2 [**E2**], L3 [**E3**] auf der "Netzseite" des Leistungsmessers entsprechend der Beschriftung auflegen.
- **2** Die Phasen L1 [**A1**], L2 [**A2**], L3 [**A3**] auf der "Hausseite" des Leistungsmessers entsprechend der Beschriftung auflegen.
- **3** Den Nullleiter [**N**] für die Versorgung des Leistungsmessers auflegen.
- **4** Die Adern der CAN-Bus-Anschlussleitung [**C1 – C4**] entsprechend der Beschriftung auflegen.
- **5** Alle Klemmen der einzelnen Phasen und den Nullleiter mit einem Drehmoment von 2,5 Nm anziehen.

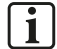

#### **Hinweis:**

Der Leistungsmesser kann als Produktions- oder als Verbrauchsleistungsmesser angeschlossen werden. Die Typisierung und Benennung des Leistungsmessers erfolgt in der Funktion **Externe Quellen** im Hauptmenü des S10 Hauskraftwerks.

Bei den Produktions- und Verbrauchsleistungsmessung wird der Leistungsmesser auf dieselbe Art angeschlossen, wie im obigen Kapitel beschrieben.

### <span id="page-10-0"></span>**3.3 Benennung der ID's**

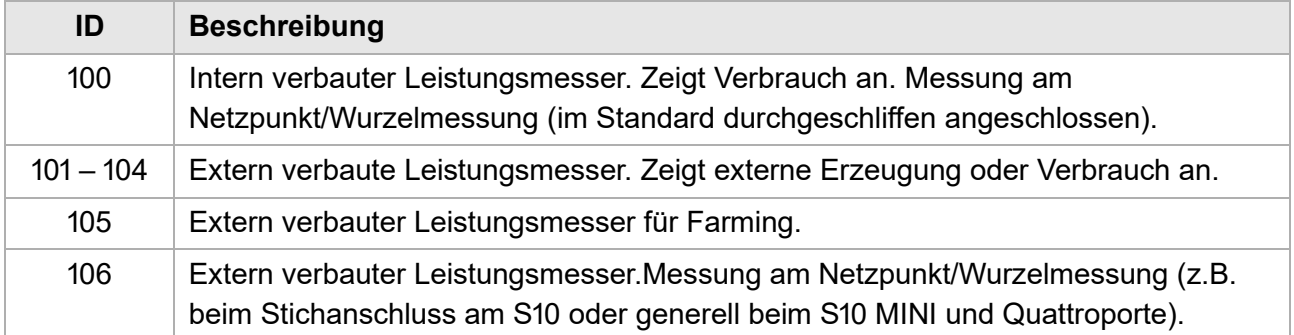

## <span id="page-11-0"></span>**4 Einzelnen Leistungsmesser mit CAN-Repeater verbinden**

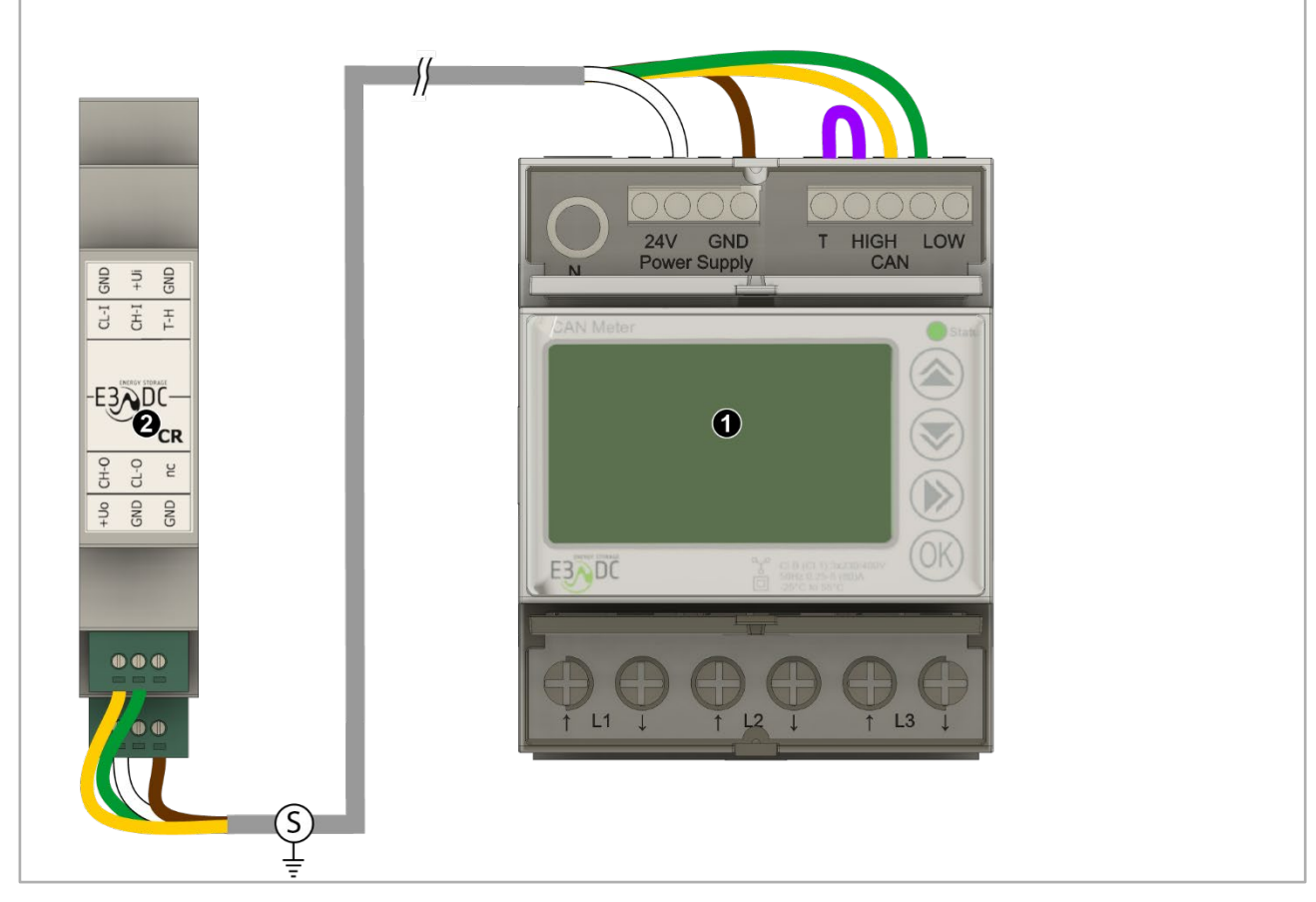

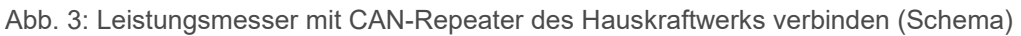

#### **Hinweis:**  $\sqrt{1}$

- Die Abschirmung erfolgt einseitig über
	- **–** Schirmschelle bei den aktuellen Energiespeichersystemen von E3/DC,
	- **–** PE-Klemme beim S10 Hauskraftwerken älterer Gerätegenerationen.

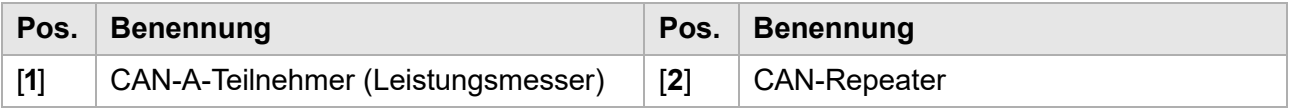

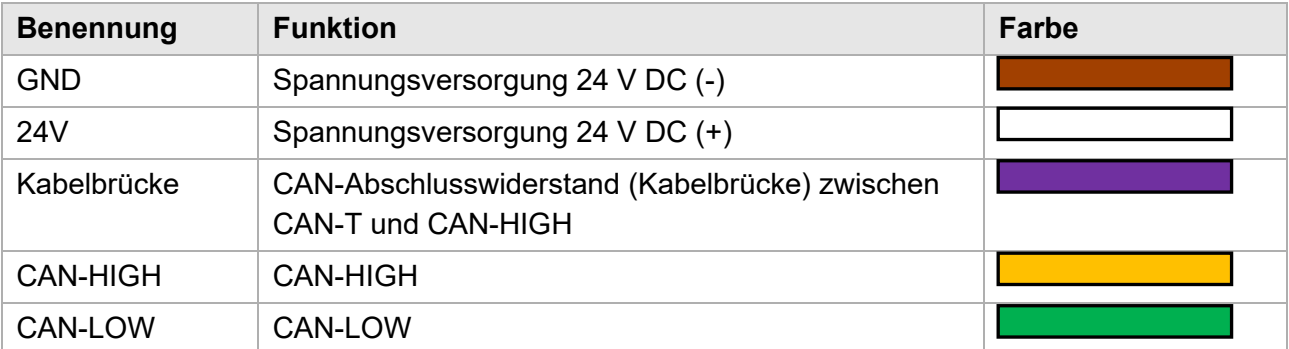

# <span id="page-12-0"></span>**5 Mehrere Leistungsmesser mit CAN-Repeater verbinden**

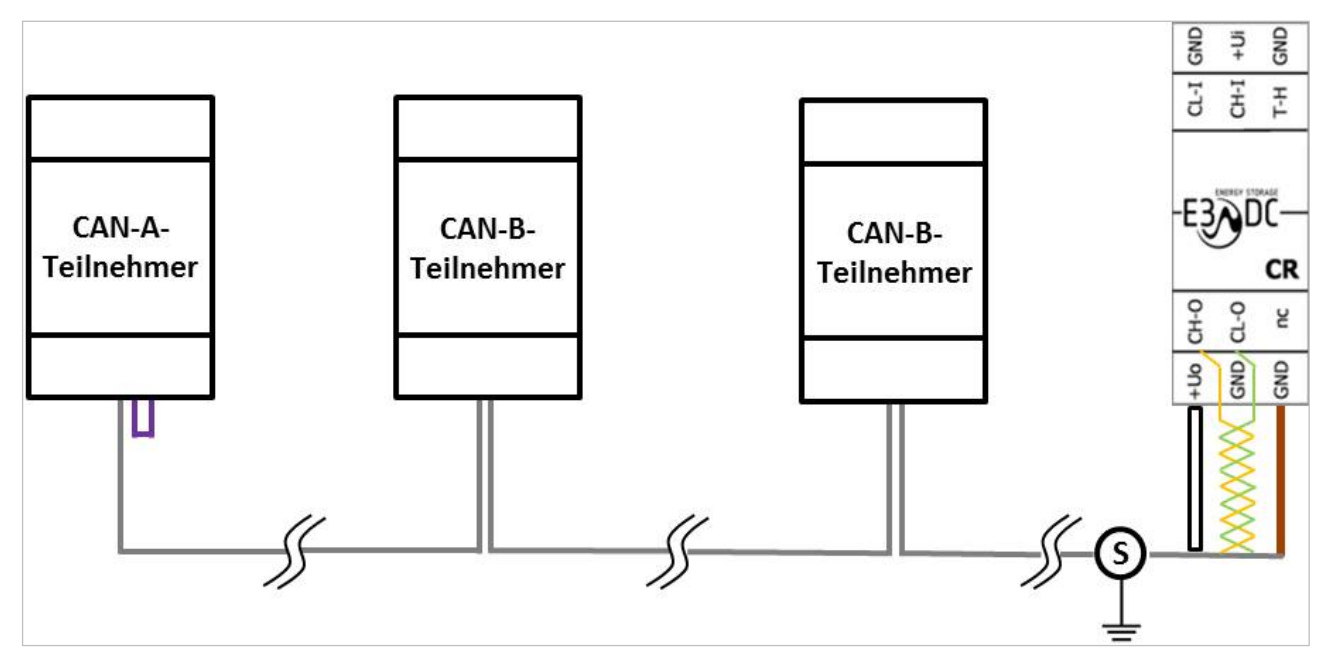

Abb. 4: Schematische Darstellung mehrerer Leistungsmesser mit CAN-Repeater verbunden

### <span id="page-13-0"></span>**5.1 Ader-Belegung A-Teilnehmer**

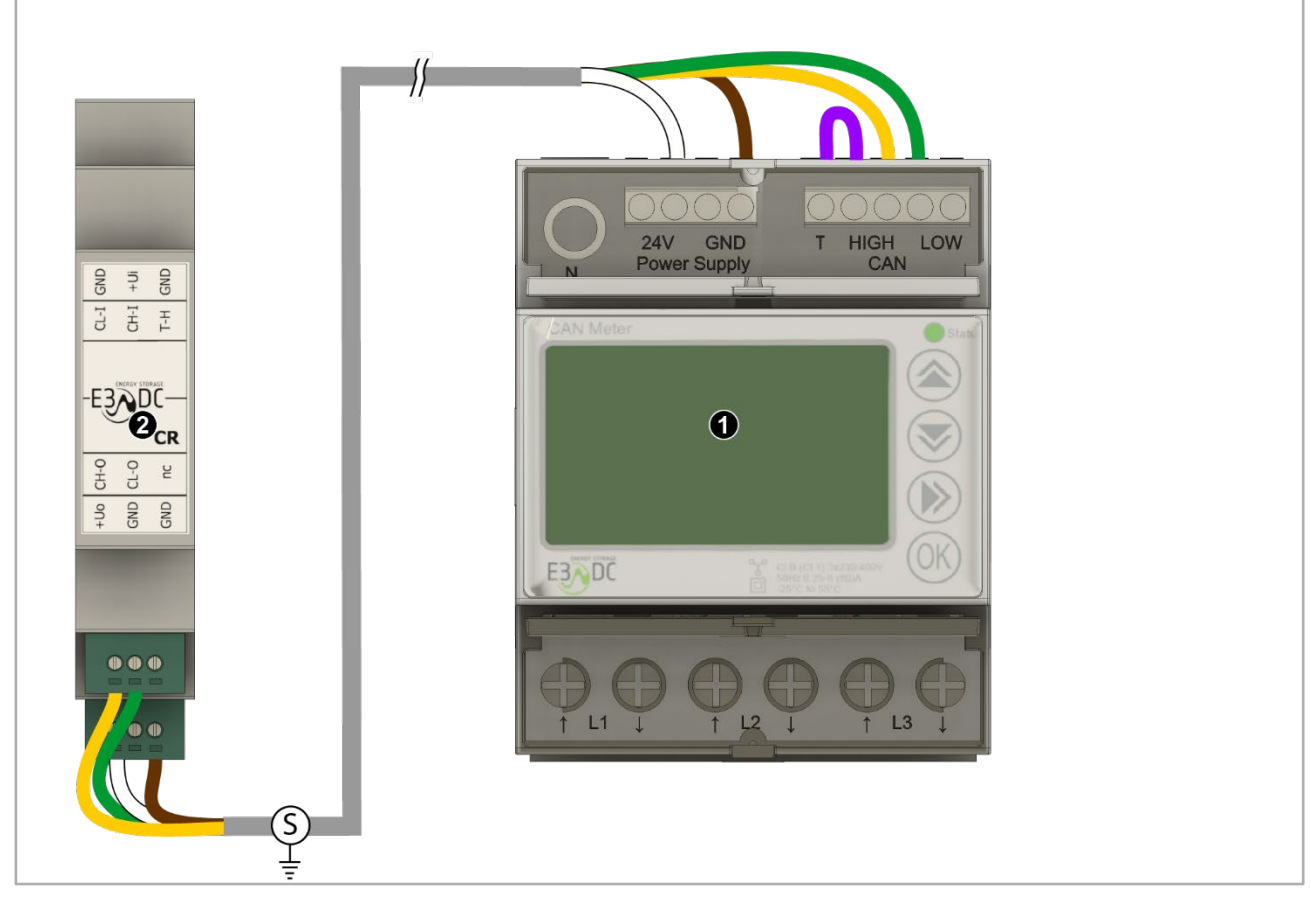

Abb. 5: Ader-Belegung A-Teilnehmer

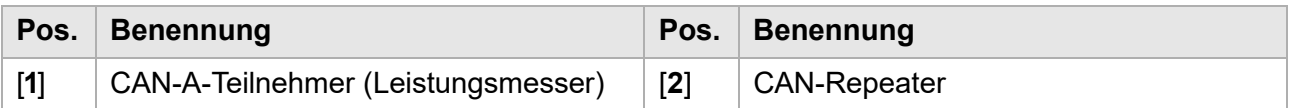

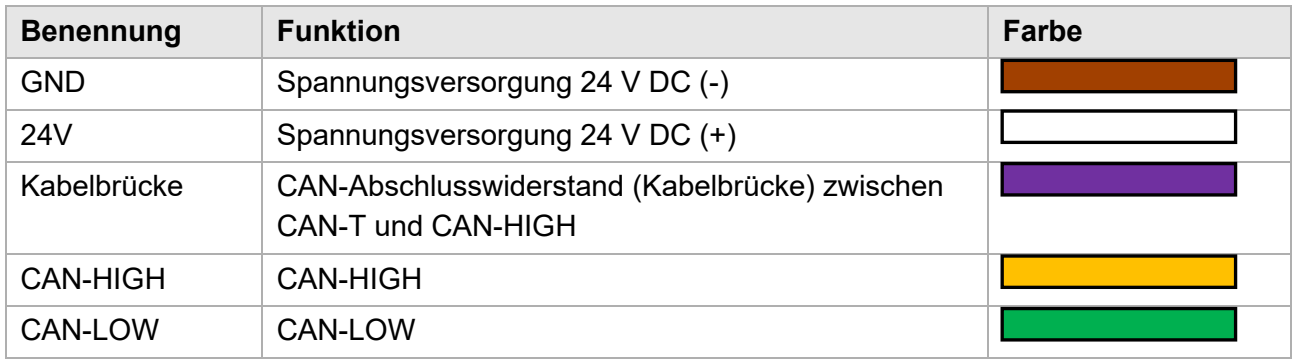

\* Die Kabelbrücke muss bauseitig erstellt werden. Daher ist keine Farbe vorgegeben.

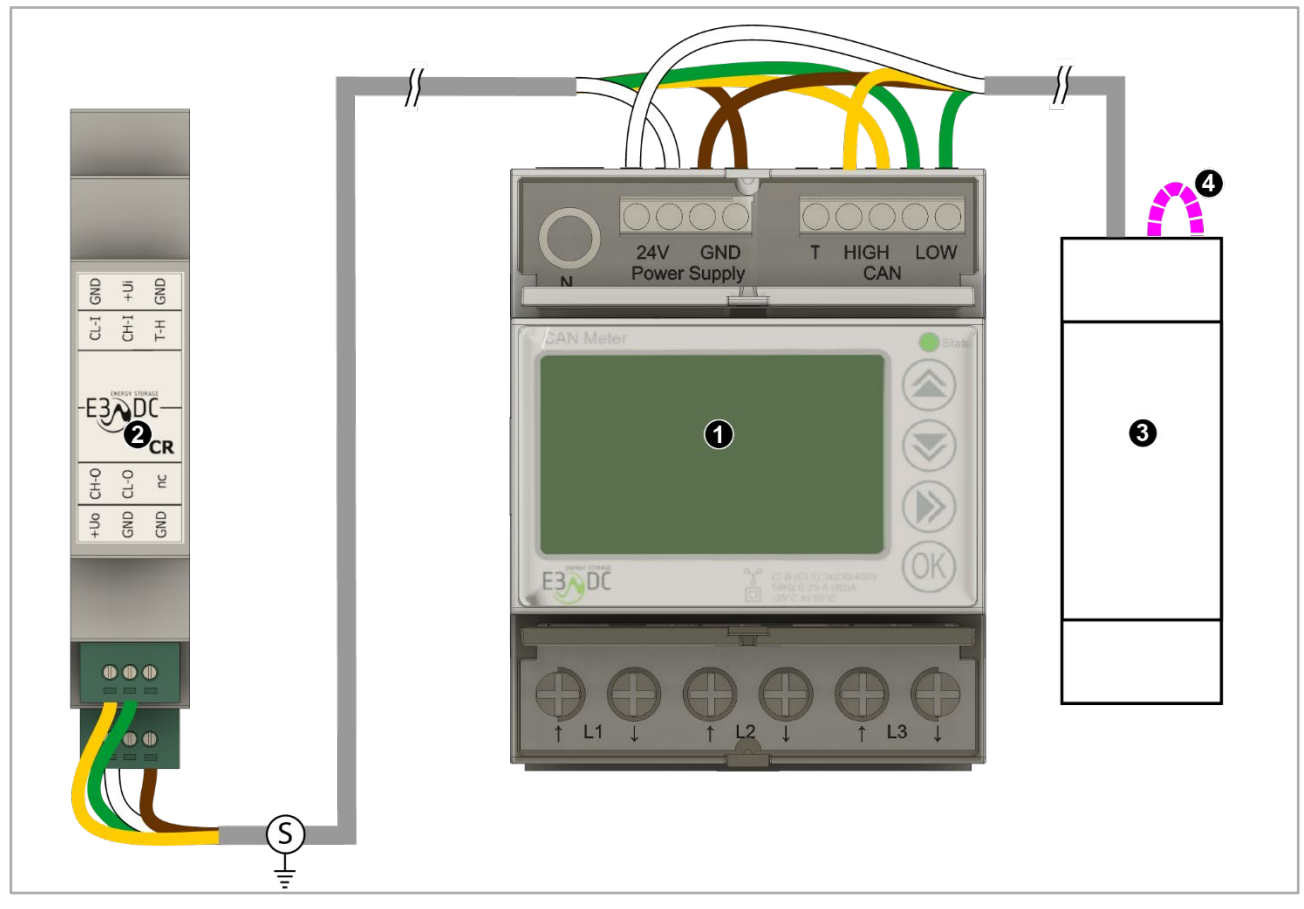

# <span id="page-14-0"></span>**5.2 Ader-Belegung B-Teilnehmer**

Abb. 6: Ader-Belegung B-Teilnehmer

| Pos.              | Benennung                          |                   | Pos.   Benennung                    |
|-------------------|------------------------------------|-------------------|-------------------------------------|
| $\lceil 1 \rceil$ | CAN-B-Teilnehmer (Leistungsmesser) | $\lceil 2 \rceil$ | CAN-Repeater                        |
| $\vert 3 \vert$   | CAN-A-Teilnehmer                   | $\mathsf{[4]}$    | Kabelbrücke (Bauseits zu erstellen) |

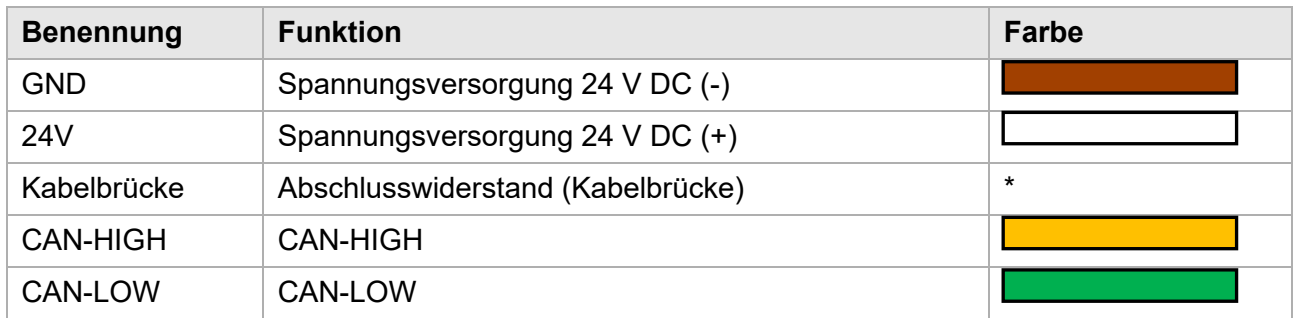

\* Die Kabelbrücke muss bauseitig erstellt werden. Daher ist keine Farbe vorgegeben.

## <span id="page-15-0"></span>**5.3 Statusmeldungen der LEDs**

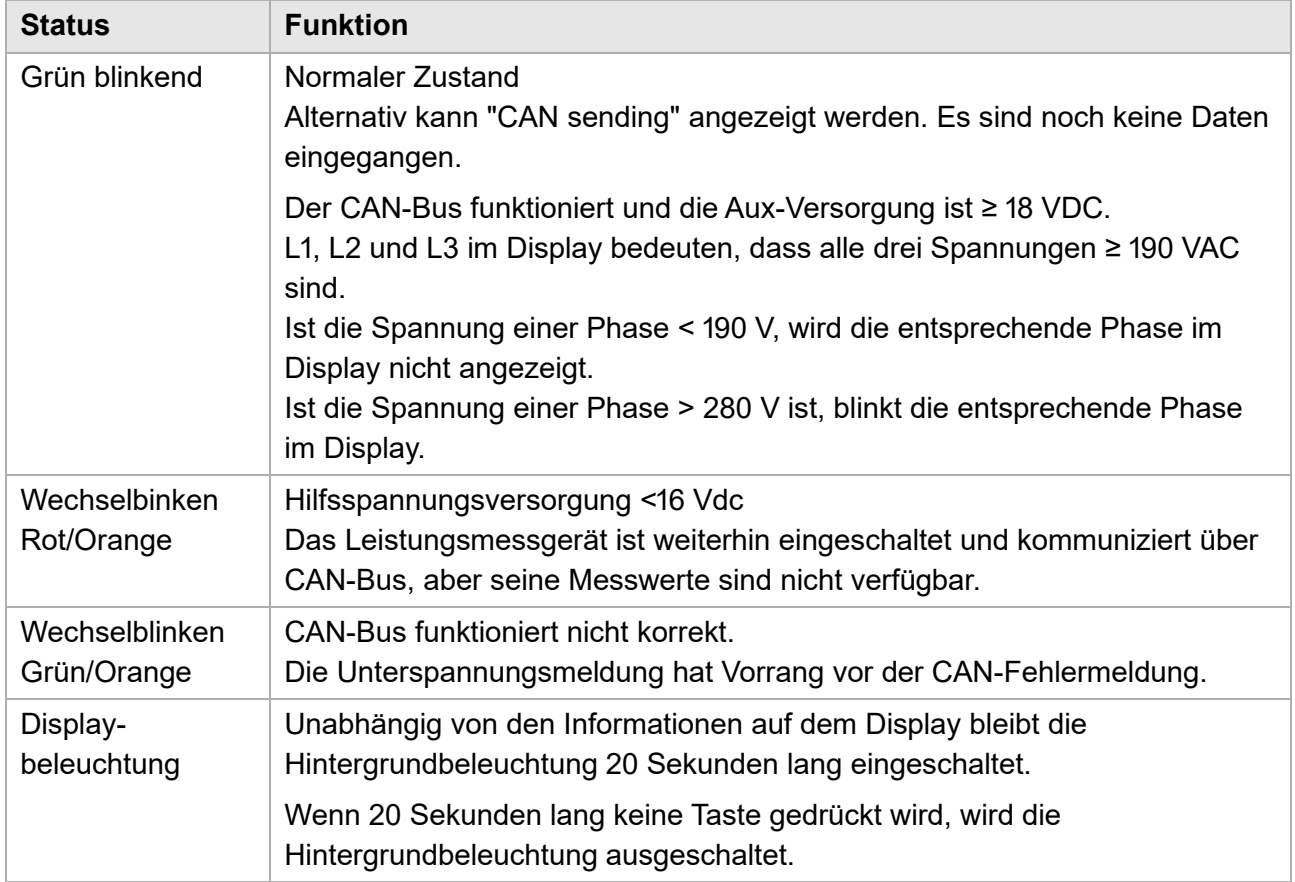

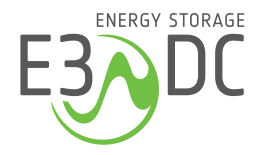

HagerEnergy GmbH Karlstraße 5 49074 Osnabrück

T +49 541 760 268 0 info@e3dc.com e3dc.com